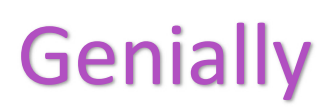

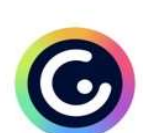

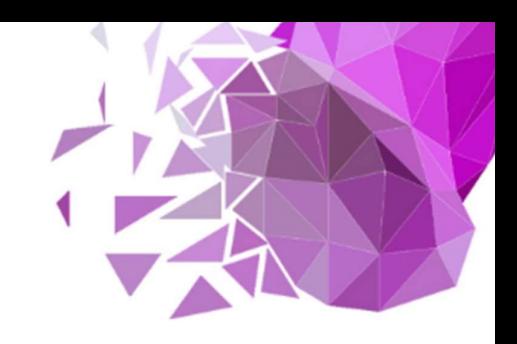

## Make something that really matters!

Genially ( $genial.|y\rangle$  is a web-based tool for creating visuals, including interactive materials. Creating a user account is required. You can create an account via email or link it to your Google or Office 365 account.

After logging in, you can choose between different types of visual materials to create (presentation, infographics, games etc) or enter a search word for the theme. The search word allows you to search for thematic pre-designed bases. It is also possible to start from a so-called blank page (Blank creation).

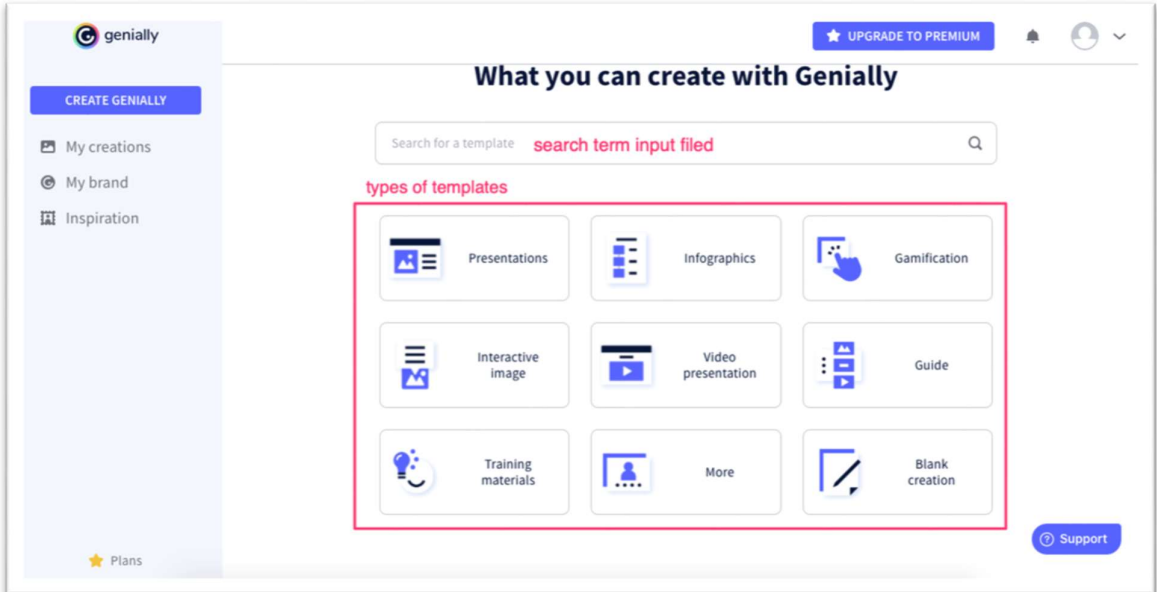

After selecting the appropriate template, it opens in the edit view. Various tools appear in the window. On the selected basis, you can change practically everything - text, illustrations, background colour etc. You must select an item to make changes. Depending on which item was selected for editing, tools appear - text-editing tools appears when editing text, corresponding tools appear when editing illustrations, and so on.

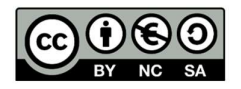

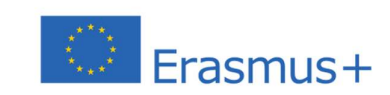

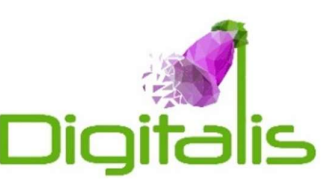

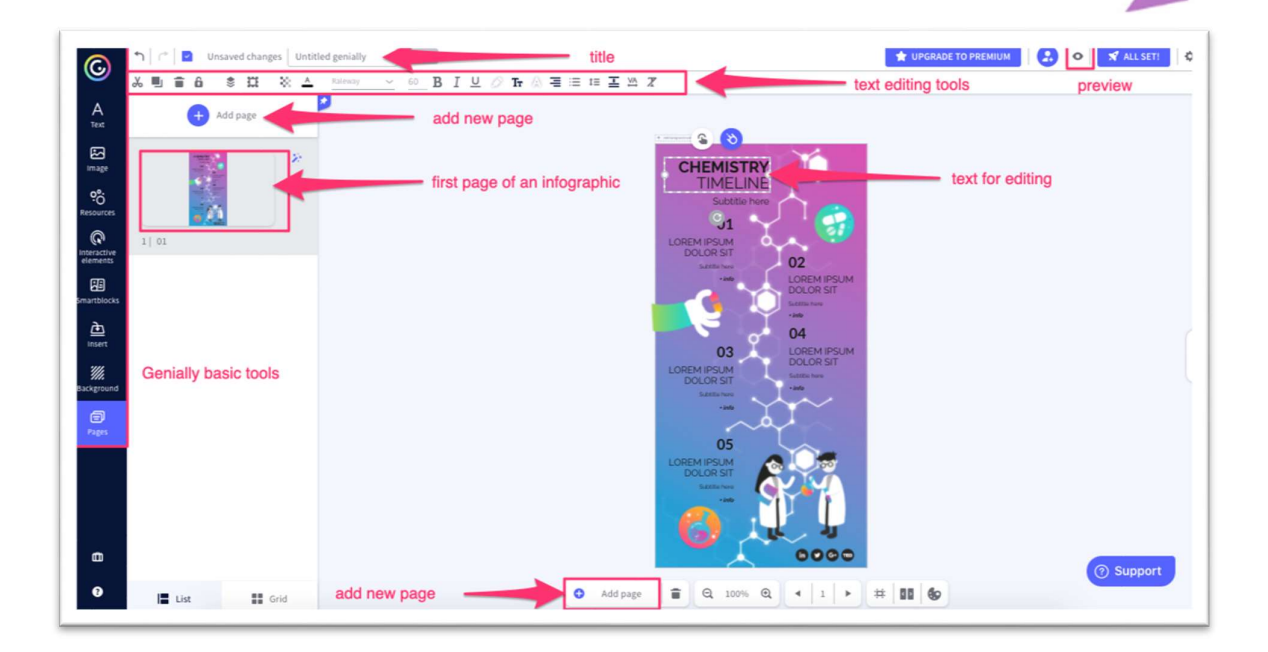

## Genially basic tools (menu)

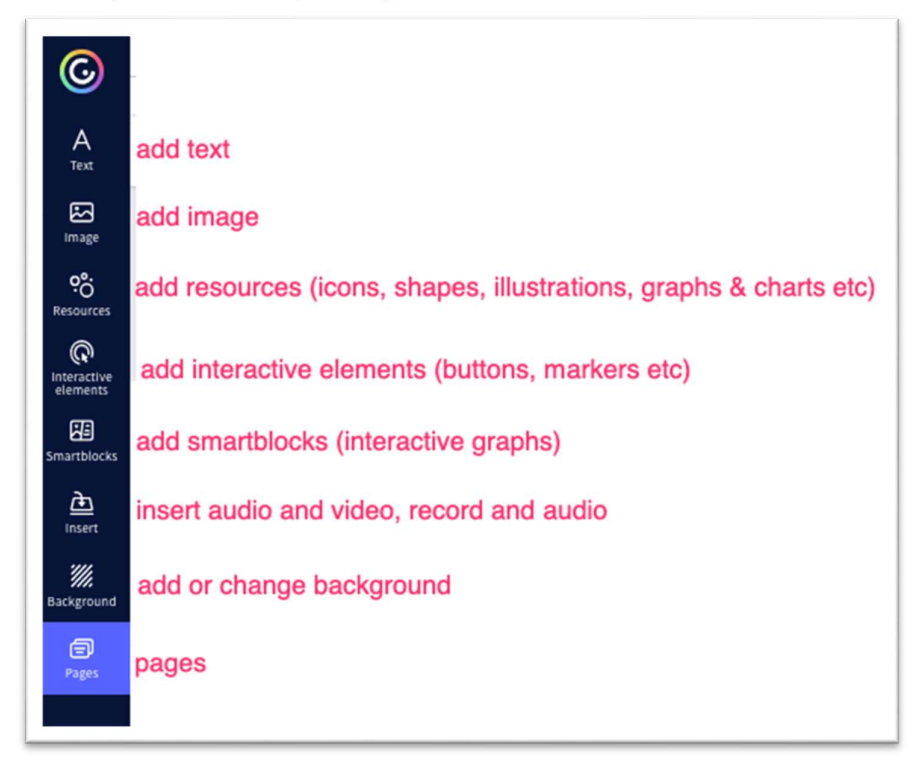

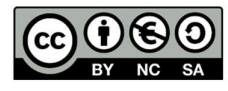

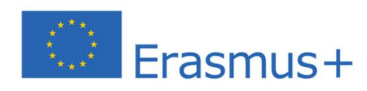

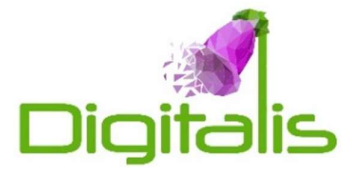

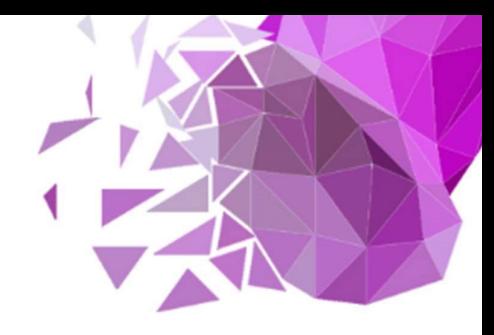

You can add interactivity and animation to all kinds of visual materials.

From the main menu, you can add suitable elements to the work - buttons which to link interactivity. In addition, interactivity can linked to text and other elements on the material.

For example, to make text interactive, you must first select the text, and then the Add Interactivity tool will appear. A tool for adding animation will appear next to it.

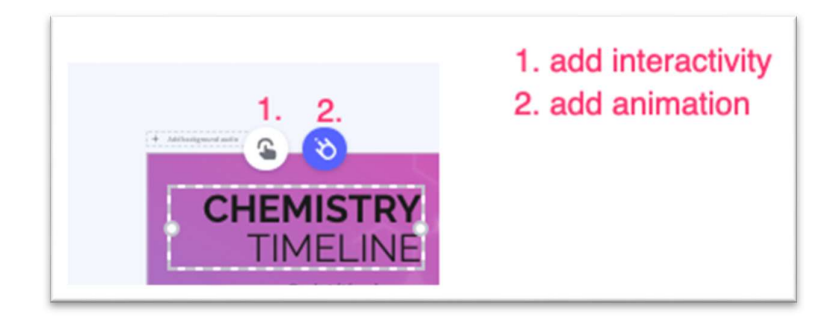

## Possible ways to add interactivity and animation

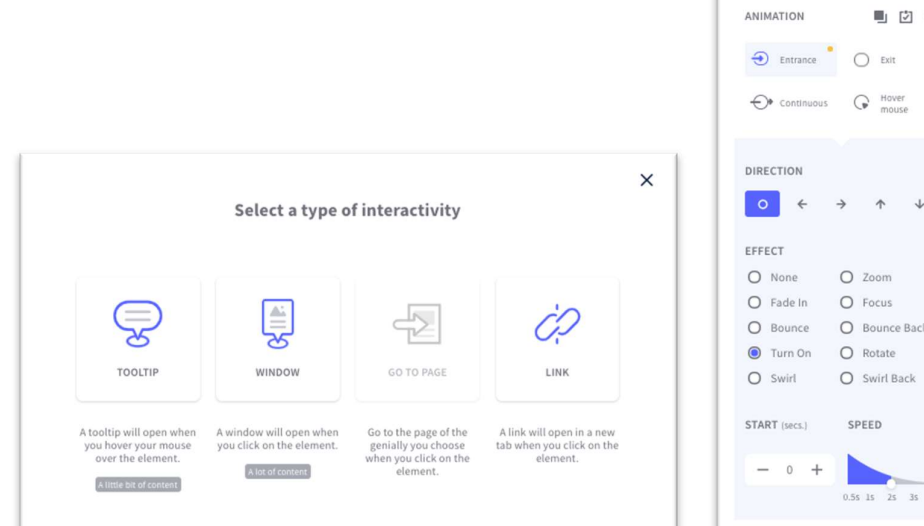

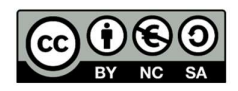

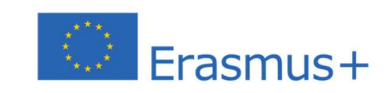

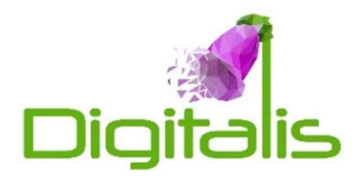

内 宣

 $\mathbf{I}$ 

 $5 \t35 \t4$ 

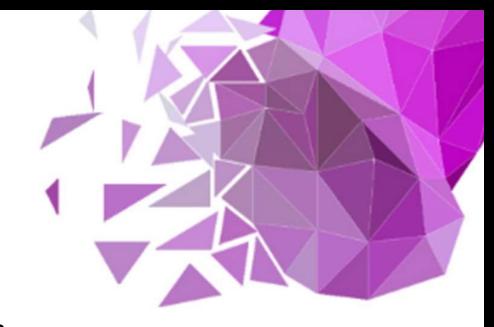

When the work is completed, press the button  $\left[\begin{array}{c} \mathbf{s} & \mathbf{a}_{\text{L}} \\ \hline \mathbf{s} & \mathbf{a}_{\text{S}} \end{array}\right]$ , after which

it is possible to share or download the work. The file can download with a paid account. With a free account, you can share your work with a link, embed code, post directly to social media channels, or send with an email. It is also possible to send work to the Google Classroom and MS Teams classroom channels.

Tips & tricks

 Create games and escape rooms to activate students and bring excitement to everyday school life. For that look for a suitable templates. The keyword for that is breakout room. Next choose the suitable template, make changes and you can start with your game.

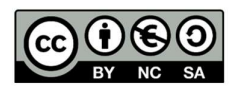

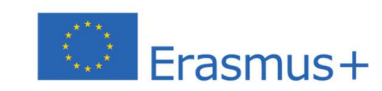

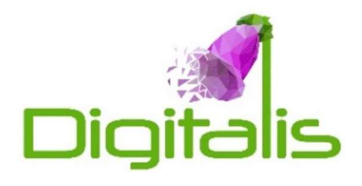